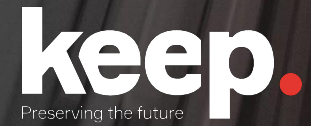

# Database preservation

DPC training course

Practical session (advanced) Day 2, afternoon

Trainers: Luis Faria, Miguel Guimarães

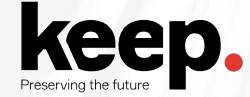

### Agenda for this afternoon

- 13:45 Introduction to the practical session *by Miguel*
- 14:15 Challenge support and question answering
- 16:00 Demonstration of exercises and feedback *by Miguel*
- 16:30 Discussion and next steps *by Jenny*
- 17:00 Close

# Introduction to the practical session

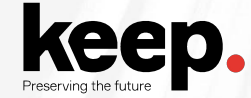

### Activities on DBPTK Desktop

#### **Database connection information**

hostname: dpc.database-preservation.com port number: 3306 user name: (provided) password: (provided) database: sakila

Advanced export:

- Select the actor, category, film, film\_actor, film\_category, language table
- Don't select last\_update columns from the previous selected tables
- Select film\_list and nicer\_but\_slower\_film\_list\_view and deselect the others
- Select nicer\_but\_slower\_film\_list to materialize
- Create a custom view for the query: select address.address, address.district, city.city, country.country from sakila.address address, sakila.city city, sakila.country country where address.city\_id = city.city\_id and city.country\_id = country.country\_id
- Save the lobs outside the SIARD file

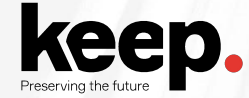

### Activities on DBPTK Enterprise

Do an advanced search and save it

Hide the table film\_text and store

Edit film table name and description

Configure the table customer to show only first\_name, last\_name and email from the overall view

Perform a data transformation over:

- film table: Include the actors (first name and last name)
- actor table: Include the films (title, description, year and rating)

# Challenge support and question answering

Breakout rooms available, ask Jenny on the chat

Checkpoint at 15:15

GMT+1

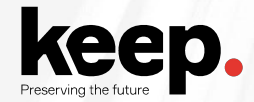

### **Checkpoint**

Up to which task did you managed to do?

What is blocking you to go forward?

What are the main issues you have encountered?

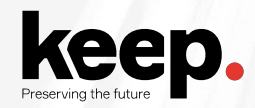

## Activities for the brave (1)

#### Make the Film table look like this

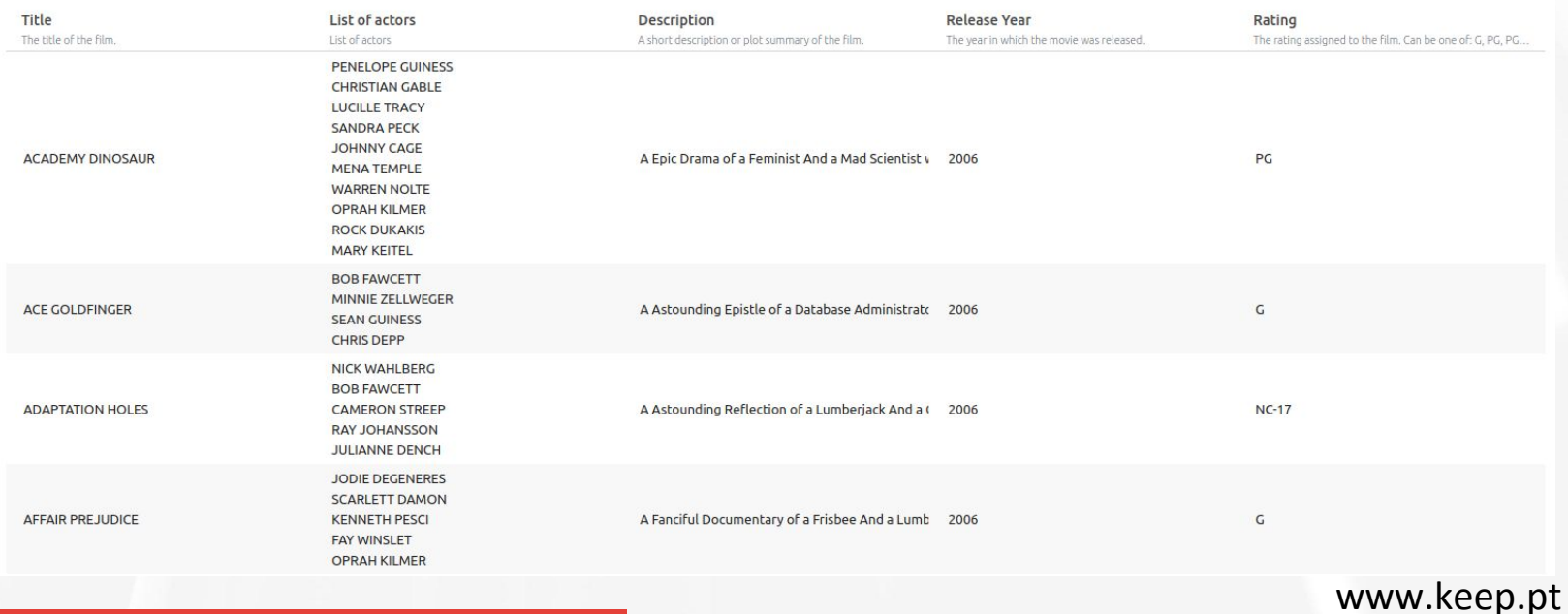

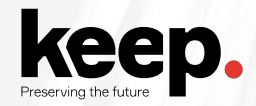

## Activities for the brave (2)

Which film earned the most to the rental store?

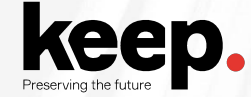

### Activities for the brave (3)

#### **Database connection information**

hostname: dpc.database-preservation.com port number: 3306 user name: (provided) password: (provided) database: sakila

Use the DBPTK Developer to generate an import config file.

Edit the import config file to ignore all database behaviour (e.g. routines)

Use the import config file to create a SIARD file

# Demonstration of exercises and feedback

16h00 - 16h30 GMT+1

# Discussion and next steps

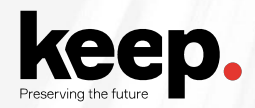

### Next steps

Evaluation form

Training material and recording

Participation certificates

Helpdesk

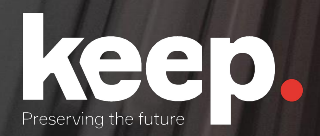

# Database preservation

DPC training course

Thank you.